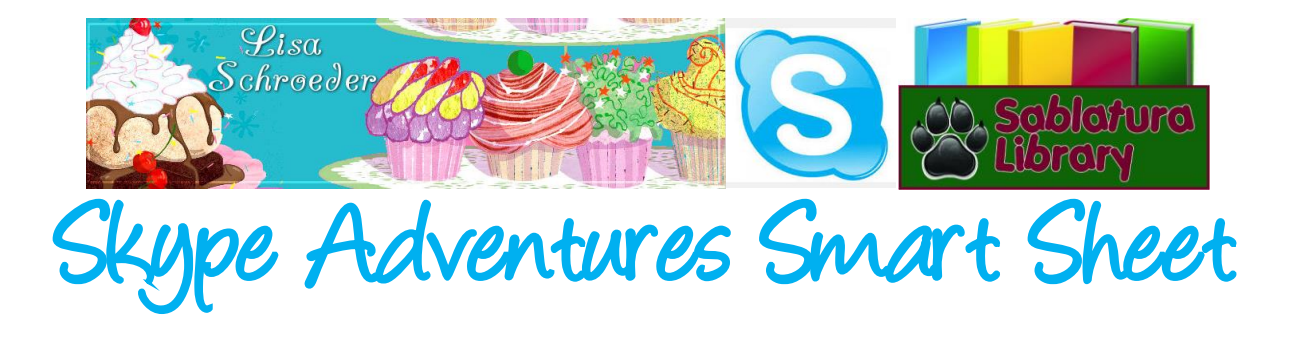

#### **Step 1:**

Load Skype on your computer and create an account.\*Skype for video chatting is free, calls to phone numbers are not.

#### **Step 2:**

- 1. [Plug in your speakers and microphone](https://support.skype.com/faq/FA10745/#HSMS_2) (if they are not built-in to your computer).
- 2. Sign in to Skype.
- 3. In your contact list, select **Skype Test Call**. It may also be called **Echo / Sound Test Service** or **Skype Test Call (echo123)**.

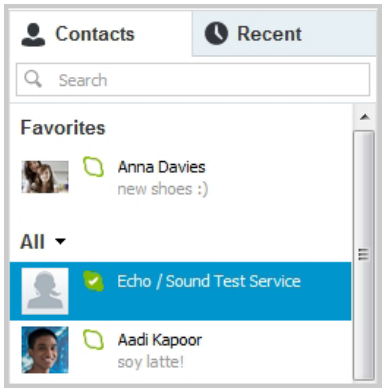

If you can't find **Skype Test Call**, search for it by typing "echo" in the search box.

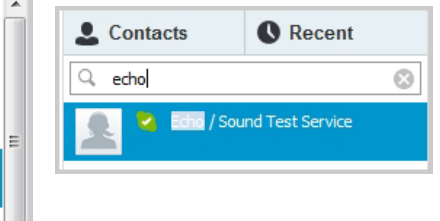

- 4. In the calling pane, click **Call**.
- 5. Follow the instructions you will hear. *\*\*If you have any issues, please see the [troubleshooting on Skype.](https://support.skype.com/en/)*

## **Step 3:**

Schedule a Skype connection with an author or another collaborator. *\*Note time zones.*

## **Step 4:**

Conduct a test call with your connection prior to the event, allow at least 1-2 weeks.

## **Step 5:**

Prepare the students and have questions/ discussion topics ready.

# **Step 6:**

Connect, share, and learn! *\*Create a padlet wall or blog area for students to share their thoughts or images regarding the experience.*